# TEKNOLOJİ, Cilt 7, (2004), Sayı 2, 267-275 **TEKNOLOJİ**

## **TASARI GEOMETRİDE GELİŞİGÜZEL DÜZLEMLER KONUSUNUN BİLGİSAYAR DESTEKLİ ÖĞRETİMİ**

# **Faruk MENDİ\* Ömer KARABIYIK İhsan TOKTAŞ\*\***

\*Gazi Üniversitesi, Teknik Eğitim Fakültesi, Makine Eğitimi Bölümü, Ankara, Türkiye \*\*Süleyman Demirel Üniversitesi, Teknik Eğitim Fakültesi, Makine Eğitimi Bölümü, Isparta, Türkiye

# **ÖZET**

Bilgisayar Destekli Eğitim ve Uzaktan Eğitim çalışmalarında bilgisayar sistemleri vazgeçilmez hale gelmektedir. Ancak tek başına bir bilgisayar sistemi, eğitimin gerçekleştirilmesi için yeterli değildir. Bu sistemin içeriğini oluşturan yazılı ve görsel materyallere ve etkin bilgisayar programlarına ihtiyaç vardır. Bu çalışmada, Mühendislik ve Teknik Eğitim faaliyetinin yürütüldüğü kurumlarda öğretilen, Tasarı Geometri ders konularından, Gelişigüzel Düzlemler konusunun bilgisayar destekli öğretimini sağlayan bir bilgisayar programı hazırlanmıştır. AutoCAD ortamında, AutoLISP ve DCL programlama diliyle hazırlanan program; parametrik özelliğe sahiptir ve kullanıcıyla etkileşimli olarak çalışmaktadır. Program, geleneksel yöntemlerle yapılan öğretime göre derse ait uygulamaların canlandırılmasına yardımcı olarak öğrenmeyi daha kolay ve kalıcı yapmaktadır.

**Anahtar Kelimeler :** Tasarı Geometri, Bilgisayar Destekli Öğretim, AutoLISP

## **COMPUTER AIDED INSTRUCTION OF RANDOM PLANES IN DESCRIPTIVE GEOMETRY**

#### **ABSTRACT**

The computer are becoming more popular in the fields involving Computer Aided Learning and Remote Learning. However, a single computer is not enough for achieving this purpose. Effective computer program are needed to employ visible and text based materials which also need to be prepared. In this study lecture notes of Random Planes of Descriptive Geometry –which is a compulsory lecture in technical studies –has been prepared to be tought in such platforms with an interactive interface. The program has been prepared in AutoCAD using AutoLISP and DCL programing languages. The program is parameterized and works interactively with the user. The program helps the instructor to teach the subject by interactive animations, rather than the conservative methods –enabling him to achieve better learning performances at the student side.

**Key Words:** Descriptive Geometry, Computer Aided Instruction, AutoLISP

## **1. GİRİŞ**

Klasik eğitim anlayışında öğretmen, bilgiye sahip olan ve o bilgiyi alıcılara aktaran tek kaynak olarak görülmektedir. Ancak günümüz teknolojisinde bilginin elde edilmesi ve kullanılmasında yaşanan gelişmeler, öğretmenin sınıf içerisindeki rolünü değiştirmektedir. Öğretmen, sadece bilgiyi depolayan ve onu öğrenciye sunan tek kaynak olma işlevinden çok, öğrenciyi bilgiye yönlendiren kişi halini almaktadır. Bu anlayışla, zannedilenin aksine öğretmenin sınıf ortamındaki etkinliği ve sorumluluğu daha çok artmaktadır.

Bilgisayar ve İnternet'in eğitim alanında kullanılmasının yaygınlaşmasıyla, hem öğretmenlerin ders materyali hazırlama ve geliştirme faaliyetleri artmış hem de Bilgisayar Destekli Eğitim(BDE) ve bunun bir alt birimi olan İnternet Üzerinden Eğitim(İÜE) gibi yeni uygulama alanları ortaya çıkmıştır.

Davranış bilimcilerinin yaptıkları incelemelere göre, zaman sabit tutulmak üzere insanlar; Okuduklarının %10'unu, işittiklerinin %20'sini, gördüklerinin %30'unu, gördükleri ve işittiklerinin %50'sini, söylediklerinin %70'ini, yapıp söylediklerinin ise % 90'nını hatırlamaktadırlar [1]. Bu incelemeler ışında BDE'de yapılmak istenen de öğretici ile alıcı(öğrenci) arasındaki en iyi etkileşimi sağlamaya çalışmaktır.

BDE, eğitimin zaman ve mekandan bağımsız olarak yürütüldüğü; öğretim ve sunum aracı olarak kullanıldığı bir eğitim modeli olarak tanımlanabilir [2]. BDE'de öğretim boyunca öğrenciler bilgisayarda programlanan dersle etkileşim halindeyken öğretmen bir rehber, bilgisayar ise öğrenme ortamı rolünü üstlenmektedir [3].

Bilgisayar destekli öğretim, Mühendislik ve Teknik Eğitim alanındaki "Bilgisayar Destekli Tasarım(CAD) ve Bilgisayar Destekli İmalat(CAM)" gibi ders konularına uygulanabilmektedir. AutoCAD, tasarım ve imalata yönelik hazırlanmış bir program olmasına rağmen, yapılan bu çalışma ile AutoCAD'in AutoLISP ve DCL yardımıyla eğitime yönelik bir işlevi de yerine getirmesi amaçlanmıştır.

Daha verimli öğretimin yapıldığı ortamları hazırlamak, modern eğitim anlayışının kaçınılmaz bir gereği olmuştur. Klasik ders anlatım biçimi göz önüne alındığında, özellikle teknik konularda eğitim veren, çizim ve grafik ağırlıklı derslerin okutulduğu okullarda, konuların öğrenilmesindeki zorluklar dikkati çekmektedir. Çünkü bu derslerin anlatımında görsellik katma ve pratik yapma imkanı sınırlıdır. Hem görselliği hem de pratik yapmayı arttıracak bir ders materyali özelliğinde olan bu çalışmada, mesleki ve teknik okullarda verilen Tasarı Geometri dersi içerisinde, öğrencilere kavratılmasında sıkıntı yaşanılan "Gelişigüzel Düzlemler" konusunu, bilgisayar destekli olarak, örnek bir uygulama üzerinde çözüm yapılarak anlatılmasını sağlayan bir bilgisayar programı hazırlanmıştır. Program, kullanıcı tarafından parametrik olarak hazırlanacak olan bir gelişigüzel düzlem probleminin çözümünü adım adım gerçekleştirmektedir. Her adımda gerçekleştirilen işlemle ilgili temel açıklamalar ve bir sonraki işleme geçiş ise diyalog kutularıyla sağlanmıştır. Gerçekleştirilen çözümün ardından, istenirse farklı değişkenlerle yeni bir örnek hazırlanabilmektedir.

# **2. TASARI GEOMETRİ VE GELİŞİGÜZEL DÜZLEMLER**

Uzay problemlerinin çözümü ve grafik olarak temsillerini sağlayan yöntemlerin tümünü kapsayan bir bilim dalı olan tasarı geometri, öğretimi zor olan derslerden biridir [4]. Derse ait konuların anlatımı ve daha iyi anlaşılması için çözülen örnekler çok zaman almakta ve bu da öğrencinin motivasyonunu bozmaktadır. Hazırlanan bu çalışmayla daha verimli bir öğretim ortamının oluşması amaçlanmaktadır.

Tasarı Geometride, temel izdüşüm düzlemlerinden hiçbirine paralelliği veya dikliği bulunmayan (teknik açıdan tanımlayamayan) düzlemlere Gelişigüzel Düzlemler denir. Gelişigüzel düzlemlerin çözümünde üç çeşit metot [5] uygulanmasına rağmen, bu metotlardan en yaygın kullanılanı "Yardımcı İzdüşüm Düzlemi" metodudur. Bu metot, hazırlanan bilgisayar programında çözüm metodu olarak kullanılmıştır. Gelişigüzel düzlem çizgi görüntüsünde değilse, metotlardan biriyle önce çizgi görüntüsüne getirilir. Daha sonra gelişigüzel düzlemin gerçek büyüklüğü (GB) bulunur. Hepsinde de temel mantık, düzlemi temel izdüşüm düzlemlerinden birine paralel veya dik konuma getirerek, düzlemi gelişigüzel olmaktan çıkarmaktır.

#### **3. HAZIRLANAN PROGRAM**

Hazırlanan program, AutoCAD ortamında, AutoLISP ve DCL programlama dili kullanılarak, Tasarı Geometri konuları içerisinde yer alan "Gelişigüzel Düzlemler" konusunu açıklamalı olarak, adım adım öğretilmesine imkan sağlamaktadır [6-8]. Programa ait genel akış diyagramı Şekil 1'de verilmiştir.

Program, AutoCAD ortamında ilgili konu başlığının kayar menüden seçilmesi ile başlar (Şekil 2). Gelişigüzel düzlemlerin tanımının yapıldığı birinci konu başlığı seçildiğinde, konuyla ilgili çizim ve tanımın yapıldığı bir diyalog kutusu ekrana gelir (Şekil 3). Diğer konu başlıklarında ise seçime bağlı olarak, gelişigüzel düzlemlerin temel izdüşüm düzlemleriyle yaptığı açı veya gerçek büyüklüğünün bulunması için bir örnek uygulama hazırlanır. Her iki çözümde de belli bir basamağa kadar işlemler aynı devam etmektedir.

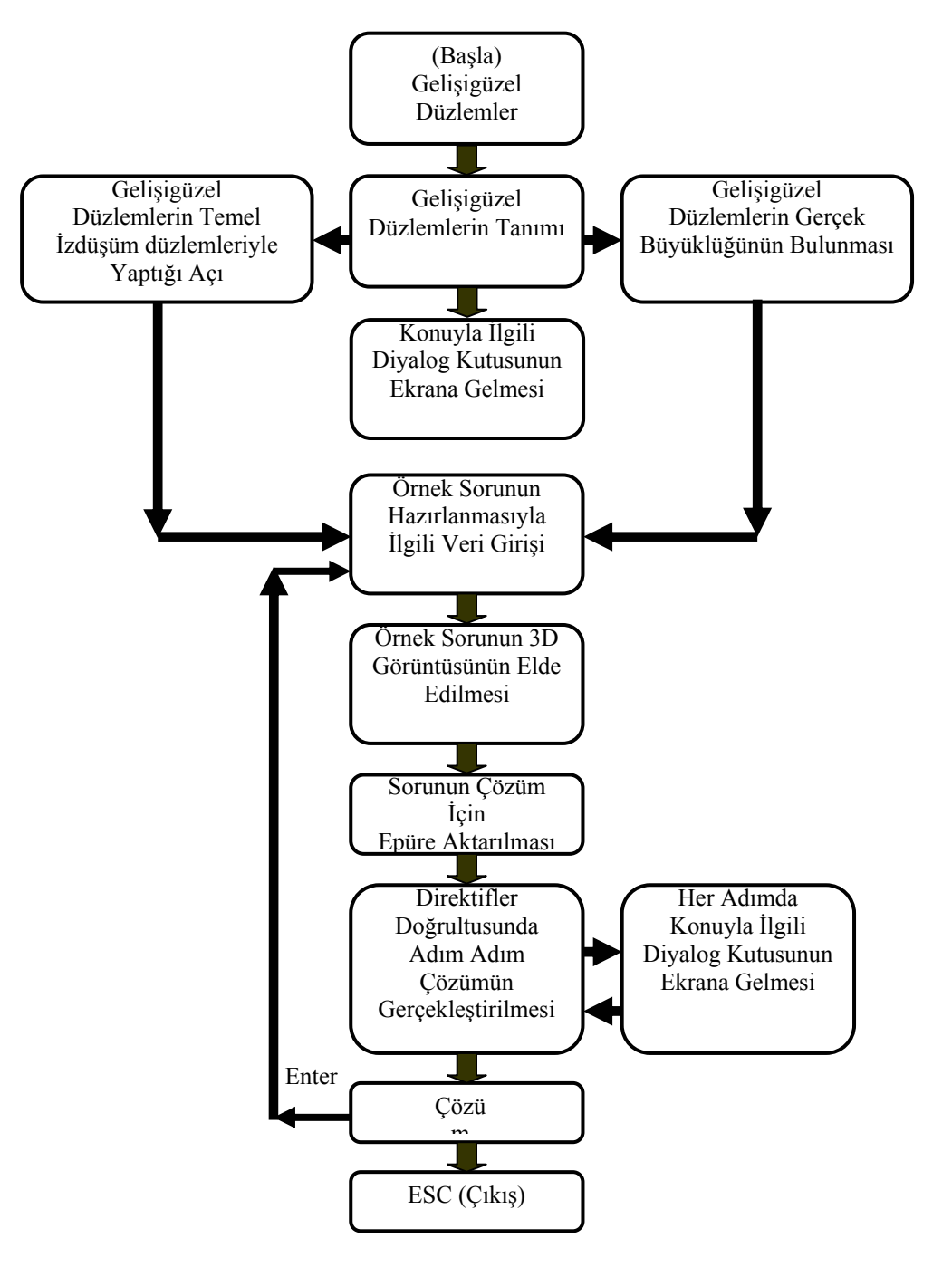

Şekil 1. Hazırlanan programa ait akış diyagramı

| <b>FLAutoCAD 2002</b> |                                                      |  |                                                                                                    |  |  |  |  |        |         |        |        |  |
|-----------------------|------------------------------------------------------|--|----------------------------------------------------------------------------------------------------|--|--|--|--|--------|---------|--------|--------|--|
| File                  | Tasan Geometri Edit View Format Tools Draw Dimension |  |                                                                                                    |  |  |  |  | Modify | Express | Window | Insert |  |
|                       | Gelişigüzel Düzlemler                                |  | Gelişigüzel düzlemlerin tanımı<br>İzdüşüm düzlemleriyle yaptığı açı<br>Gerçek büyüklüğünün bulunması |  |  |  |  |        |         |        |        |  |

Şekil 2. Kayar menüden konu başlığı seçilmesi

İlk basamakta, çözümünün gerçekleştirileceği bir gelişigüzel düzlemin oluşturulması için, komut satırında düzleme ait köşe koordinatlarının girilmesi istenir (Şekil 4). Girilen değerlere göre düzlemin üç boyutlu (3D) görüntüsü ekrana gelir (Şekil 5).

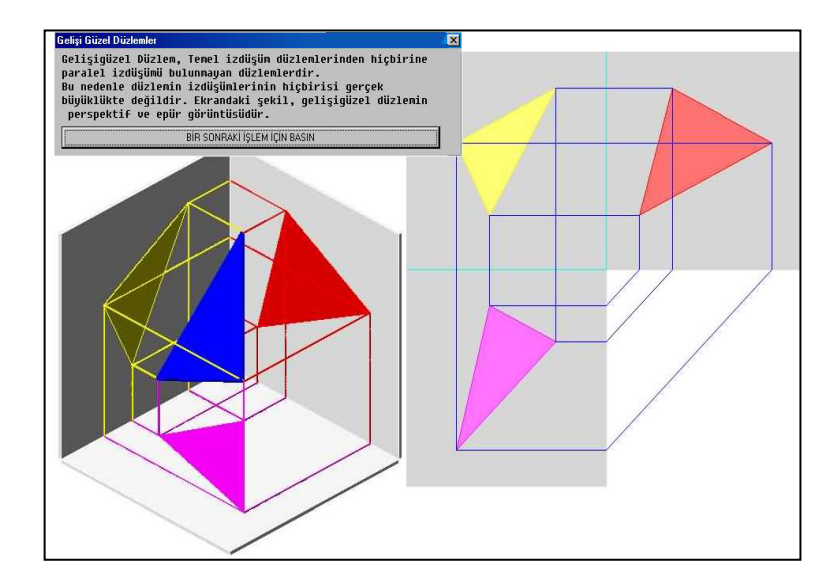

Şekil 3. Gelişigüzel düzlemin tanımı

| a noktasinin koordinatlarini girin (X,Y,Z). :20,30,50<br>b noktasinin koordinatlarini qirin (X.Y.Z). :40,45,10 |  |  |  |  |  |  |  |  |  |
|----------------------------------------------------------------------------------------------------|--|--|--|--|--|--|--|--|--|
| c noktasinin koordinatlarini qirin (X,Y,Z). :70,35,15                                                          |  |  |  |  |  |  |  |  |  |
| derse baslamak icin ENTER'e basin:                                                                             |  |  |  |  |  |  |  |  |  |

Şekil 4. Gelişigüzel düzleme ait koordinatların girilmesi

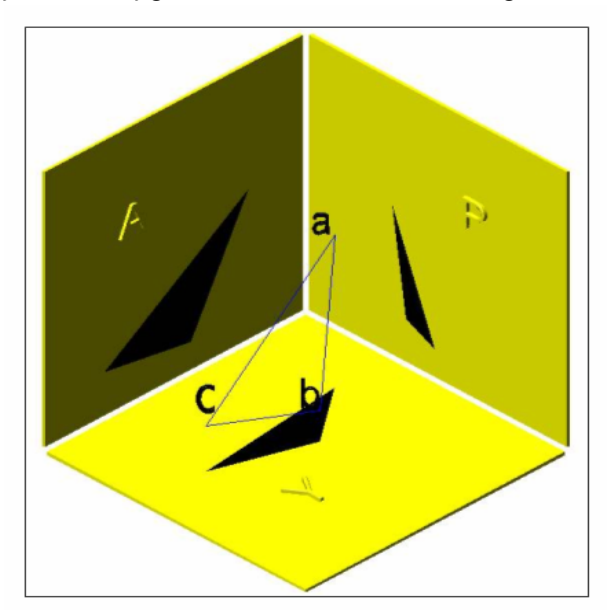

Şekil 5. Gelişigüzel düzlemin 3D görüntüsü

Kullanıcı isterse, oluşturulan düzlemin 3D'deki farklı bakış açılarına Top, Front, Right gibi Orbit komutlarından faydalanarak ulaşabilmektedir. Bir sonraki basamakta 3D'deki görüntü, çözümün yapılabilmesi için alın ve yatay izdüşüm düzlemlerinin bulunduğu epür görüntüsüne dönüştürülmektedir. Aynı zamanda çözüm için gerekli açıklayıcı bilgileri içeren diyalog kutusu da ekrana gelmektedir (Şekil 6).

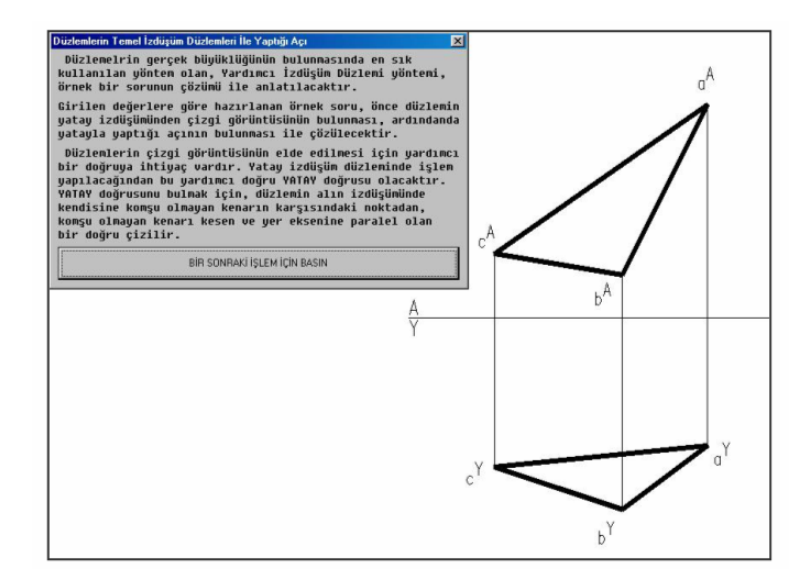

Şekil 6. Gelişigüzel düzlemin epür görüntüsü

Genellikle diyalog kutularında, o andaki işlem basamağıyla ilgili bir açıklama, yada bir sonraki adımda yapılması gereken işlemler anlatılır. Kullanıcı ilk diyalog kutusunu onaylarsa, düzlemin yatay doğrusunu bulmak için alındaki c<sup>A</sup> noktasından, yine aynı düzlem üzerindeki a<sup>A</sup>-b<sup>A</sup> doğrusunu kesen ve ver eksenine paralel bir ışın çıkılır. Çıkılan bu paralel ışın ile a<sup>A</sup>-b<sup>A</sup> doğrusunun kesiştiği noktaya 1 adı verilir (Şekil 7-A). İlk işlemin ardından, 1 diye belirtilen alındaki kesişme noktasından yataydaki izdüşümünü bulmak için yataya doğru ve yer eksenine dik bir ısın gönderilir (Sekil 7-B). Isının yataydaki a<sup>y</sup>-b<sup>Y</sup> doğrusunu kestiği noktaya da 1' noktası adı verilir (Şekil 7-B). Bir sonraki işlemde yataydaki cY noktası ile 1' noktasını birleştiren bir doğru çizilir (Şekil 7-C). Bu doğru Tam Boyda'dır(TB). TB'da olduğu için aynı zamanda bu doğru bir Yatay Doğrusu'dur. Gelişigüzel düzlemin çizgi görüntüsünü bulmak için, bu yatay doğrusuna dik konumlu olması gereken I. yardımcı izdüşüm düzlemi çizilir (Şekil 7-D). Gelişigüzel düzlemin çizgi görüntüsü, yeni çizilen I. yardımcı izdüşüm düzlemi üzerinde oluşturulur. Bunun için gelişigüzel düzlemin yatay izdüşüm düzlemi üzerindeki izdüşüm noktaları, TB'lu yatay doğrusuna paralel konumdaki ışınlar yardımıyla taşınır (Şekil 8-A).

Yardımcı izdüşüm düzlemlerinde, yeni izdüşüm noktaları bulunurken, izdüşüm noktalarına ait ölçüler, bir önceki komşu izdüşüm düzlemi üzerindeki noktanın, yer eksenine olan mesafesi kadar alınır. Bu mesafelerde işaretlenen noktalar bir doğru ile birleştirildiğinde gelişigüzel düzlemin çizgi görüntüsü(ÇG) bulunur (Şekil 8-B). bulunan çizgi görüntüsü üzerine ÇG harfleri yazılarak doğrunun çizgi görüntüsünde olduğu belirtilir. Yardımcı izdüşüm düzlemleri, uygulandıkları temel izdüşüm düzlemlerine daima dik konumda alınırlar. Düzlemin dik konumda olması geometrik problemlerin çözümünde farklı izdüşümlerin elde edilebilmesinin yanında geometrik şekillerin başka özelliklerine ulaşmayı da sağlamaktadır. Düzlemlerin temel izdüşüm düzlemleri ile yaptığı açılar da bunlardan birisidir.

Çözümü yapılan gelişigüzel düzlemin GB'nün bulunmasında I. yardımcı izdüşüm düzlemi, örnek düzlemin ÇG'nün elde edilmesinde zaten uygulanması gerekli bir işlemdir. Aynı zamanda bu işlem, gelişigüzel düzlemin temel izdüşüm düzlemlerinden biriyle yaptığı açının bulunmasını da sağlamaktadır. Programın çalıştırılması sırasında, en başta yapılacak konu seçimiyle, gelişigüzel düzlemin temel izdüşüm düzlemleriyle yaptığı açı veya GB'ğü bulunabilmektedir.

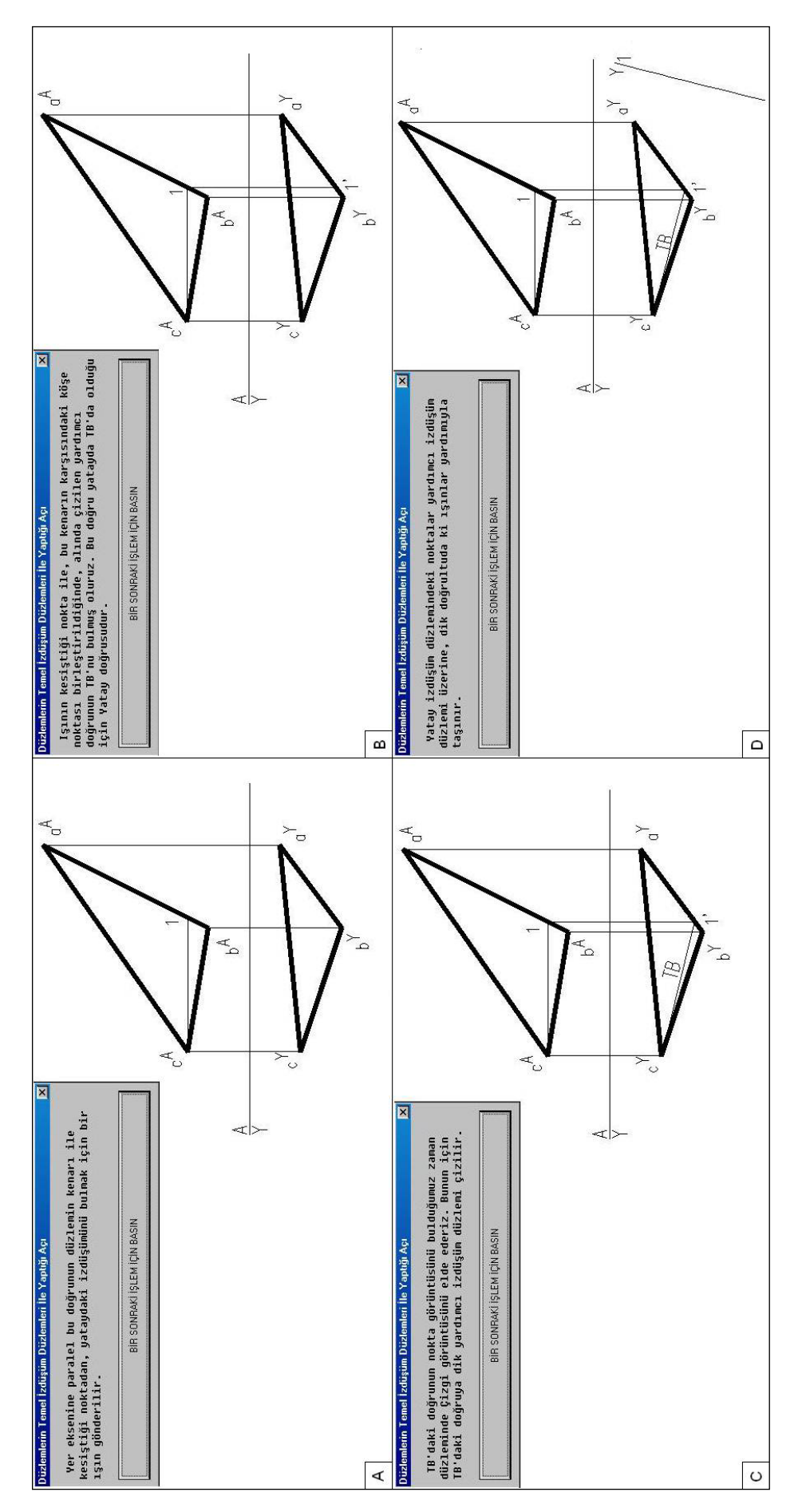

ğrusunun ve I. Yardımcı izdüşüm düzleminin çizilmesi Şekil 7. Düzlemin yatay doğrusunun ve I. Yardımcı izdüşüm düzleminin çizilmesi Şekil 7. Düzlemin yatay do

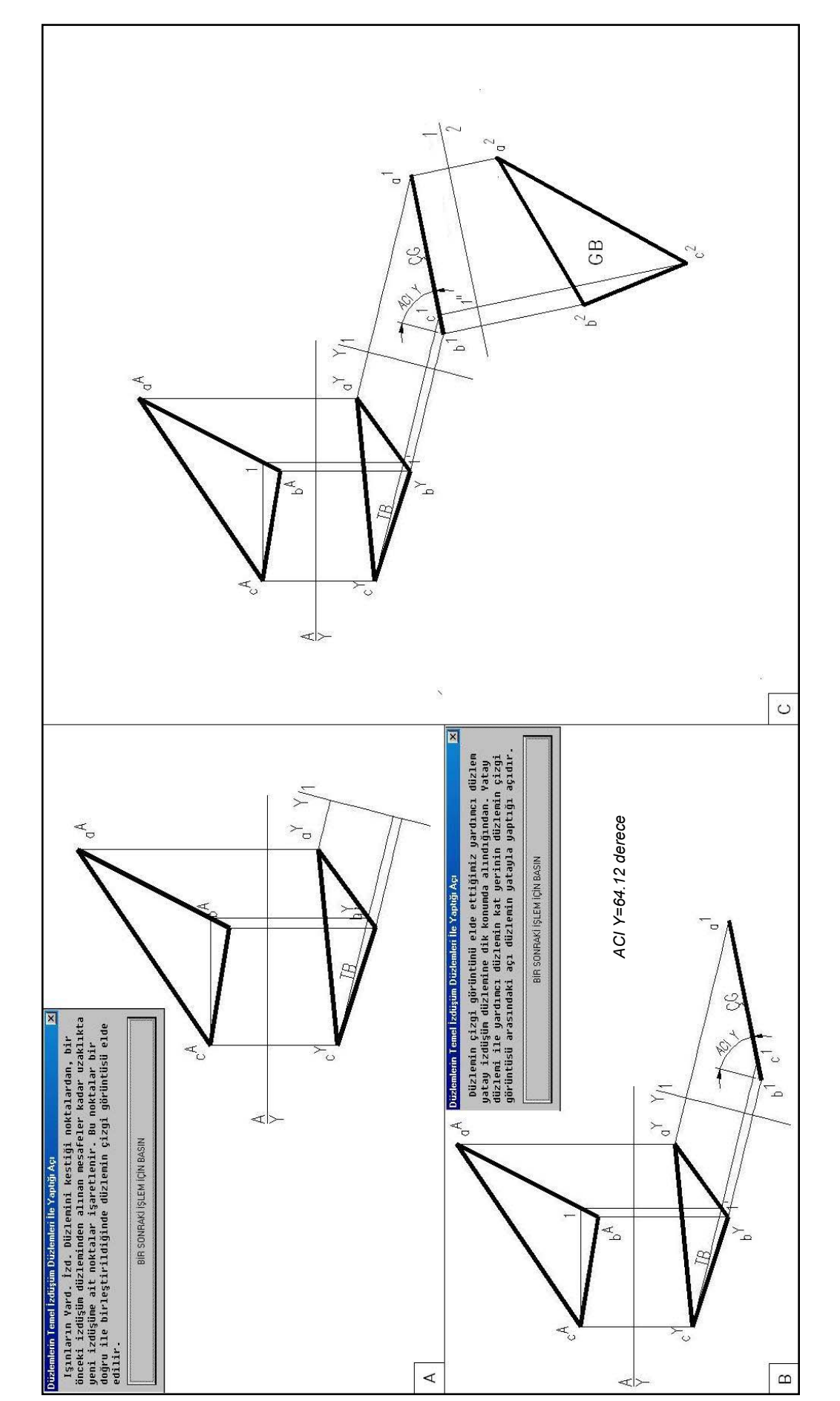

Şekil 8. Gelişigüzel düzlemin çizgi görüntüsü ve gerçek büyüklüğünün bulunması ğünün bulunması Şekil 8. Gelişigüzel düzlemin çizgi görüntüsü ve gerçek büyüklü

Şekil 8-B'de I. yardımcı izdüşüm düzlemini yatay izdüşüm düzlemi üzerinde oluşturulduğundan, bulunan ÇG görüntüsü gelişigüzel düzlemin yatay izdüşüm düzlemi ile yaptığı açıyı vermektedir. Kullanıcı isterse, program diğer izdüşüm düzlemlerine göre de çözüm yapabilmektedir. Bu işlemlerin sonunda hesaplanan gerçek açı değeri şeklin sağ tarafına yazılarak işlemi tamamlamaktadır (Şekil 8-B).

Gelişigüzel düzlemlerin GB'nün bulunması işleminde, işlem basamakları I. izdüşüm düzleminin kullanılmasına kadar aynıdır. Farklılık, düzlemin çizgi görüntüsünden yola çıkarak GB'nü bulmak için II. izdüşüm düzlemi'nin kullanılması ve açı değeri yerine GB'ğün yazılmasıdır. Daha önceki anlatımlarda olduğu gibi, II. izdüşüm düzleminde de çözüm adım adım gerçekleştirilir ve GB bulunur. Şekil 8-C'de gelişigüzel bir düzlemin GB'nün bulunuşunun bütün işlem basamakları bir arada gösterilmiştir.

# **4. SONUÇ VE ÖNERİLER**

Bilgisayar ve iletişim teknolojilerinin kullanımı gelişen teknolojilere paralel olarak artmakta olup, özellikle eğitim-öğretim ortamlarında uygulanmakta olan öğrenme ve öğretme faaliyetlerinin işlevselliğine pozitif yönde bir ivme kazandırılmasına önemli katkılar sağlamıştır.

Bu çalışmada, teknik amaçlarla eğitim verilen kurumlarda öğretimi yapılan Tasarı Geometriye ait konularından biri olan, Gelişigüzel Düzlemler konusunun, öğrenciler tarafından daha etkin ve verimli bir şekilde öğrenmelerini sağlayacak, yardımcı ders materyali niteliğine sahip bir bilgisayar programı hazırlanmıştır. Parametrik bir özelliğe sahip olan program, bir öğreticinin rehberliğinde, alıcı(öğrenci) için görselliği ve daha fazla pratik yapma imkanı sağlamaktadır. Bu durum, öğrenci ve öğreticilere bilgiyi paylaşma ortamı sunmasının yanında, etkileşimli bir iletişim ortamı sağlamaktadır.

BDE, bireylerin zamanlarını daha iyi şekilde değerlendirmelerine olanak sağlamaktadır. Bilgi ve becerilerin herkes tarafından rahatlıkla kullanılabildiği bu eğitim modelinde, sadece yazılı metine dayalı değil, ses, renk, interaktiflik, animasyon, simülasyon, gibi algılamayı ve öğrenmeyi zevkli olduğu kadar kolay hale getiren görsel ve işitsel araçların eklenebilmesi özelliğiyle, bilgilerin akılda kalıcılığını arttırarak, ezbere dayalı eğitimin olumsuzluğunu ortadan kaldırmaktadır [8]. Zaman ve mekana bağlı sınırlamaları ortadan kaldırmak suretiyle alıcıların(öğrencilerin) öğretici yardımıyla yada kendi kendilerine öğrenmelerini etkin kılmaktadır. Bu türde hazırlanmış öğretim programlarının öğrenme hedeflerine ulaştırmada başarılı olduğu daha önce yapılan çalışmalarda tespit edilmiştir [9-12].

Bu tür bir çalışma ile ilgili olarak, ileride yapılacak daha kapsamlı bir çalışmada; ders konularının sayısı arttırılabilir, kapsamı genişletilebilir ve uzaktan eğitime uygun hale getirilebilir.

Günümüzde bilgisayar ortamlı iletişim hem geleneksel hem de uzaktan öğretim veren kurumlar tarafından benimsenmekte ve bu ortamın eğitimde kullanımı tüm dünyada hızla yayılmaktadır. Günümüze kadar bilgisayarın eğitimde alışılagelmiş kullanımı BDE'le sınırlıyken, internet'in sınırları aşan esnekliği konuya yeni bir boyut kazandırmaktadır. Bu durum öğreticileri, yeni öğrenme ve öğretme modelleri geliştirmeye yöneltecektir.

#### **KAYNAKLAR**

- 1. Çilenti, K., "Eğitim Teknolojisi Ve Öğretim", **Yargıcı Matbaası**, Ankara, (1988).
- 2. Tokman, Y.L., "Eğitim Ve Öğretimde Uzaktan Erişim", **5. Türkiye İnternet Konferansı**, 19-21 Kasım, Ankara, (1999).<br>Culha. A., "Bilisim"
- 3. Çulha, A., "Bilişim Dünyasında Eğitim" **TBD Bilişim Dergisi**, Http://Dergi.Tbd.Org.Tr/Yazarlar/28052001/ Aysegul\_Culha.Htm (28.05.2001).
- 4. Özcan, Ş., Bulut, H., "Uygulamalı Tasarı Geometri", **Gül Yayınevi**, Ankara, (1985).
- 5. Şen, İ., Z., Özçilingir, N., "Teknik Resim Temel Bilgiler", Ege Reklam Basım Sanatları Ltd. Şti., İstanbul, (2002).
- 6. Karabıyık, Ö., "Tasarı Geometrinin Bilgisayar Destekli Öğretimi", Yüksek Lisans Tezi, **Gazi Üniversitesi Fen Bilimleri Enstitüsü,** Ankara, (2001).
- 7. Çetinkaya, K., Başak, H., "Uygulamalı Autolısp Ve DCL İle Programlama", **Seçkin Yayınevi**, Ankara, (1999).
- 8. Altınkardeş, Z.A., "Lojik Devreler Dersinin İnternet Tabanlı Simülatör İle Eğitimi" **Marmara Ünversitesi, Fen Bilimleri Enstitüsü**, Yüksek Lisans Tezi, İstanbul, S.4-S.49, (2001).
- 9. Akkoyunlu, B., "Bilgisayar Okur-Yazarlığı Yeterlilikleri İle Mevcut Ders Programları'nın Kaynaştırılmasının Öğrenci Başarı Ve Tutumlarına Etkisi", **Hacettepe Üniversitesi Eğitim Fakültesi Dergisi**, 12, 127-134, Ankara, (1996).
- 10. Çankaya, A., "Endüstri Meslek Liselerinde Uygulamalı Bilgisayar Destekli Tasarım (BDT) Dersi Öğretiminin Etkinliği Üzerine Bir Araştırma", Yüksek Lisans Tezi, **Gazi Ünv. Fen Bilimleri Enstitüsü**, Ankara, (1999).
- 11. Kirnik, G., "7. Sınıf Düzeyinde Denklemler Konusunun Öğretimde Bilgisayar Destekli Öğretim Yöntemi İle Geleneksel Yöntemin Öğrenci Başarısına Etkileri", Yüksek Lisans Tezi, **Hacettepe Ünv. Sosyal Bil. Ens.**, Ankara, (1998).
- 12. Kebapçı, İ., "Bilgisayar Destekli Öğretim İçin Özel Ders Türünde Bir Ders Yazılımının Hazırlanması Uygulanması Ve Sonuçlarının Değerlendirilmesi", Yüksek Lisans Tezi, **Ankara Ünv. Sosyal Bil. Ens**., Ankara, (1999).